## **Lehrstellensuche mit Arbeitsamt online (7)**

Wählen Sie die Region *Saarlouis* aus (1). Sie können natürlich auch mehrere Regionen auswählen. Klicken Sie nach der Auswahl auf den Button *Übernehmen* (2).

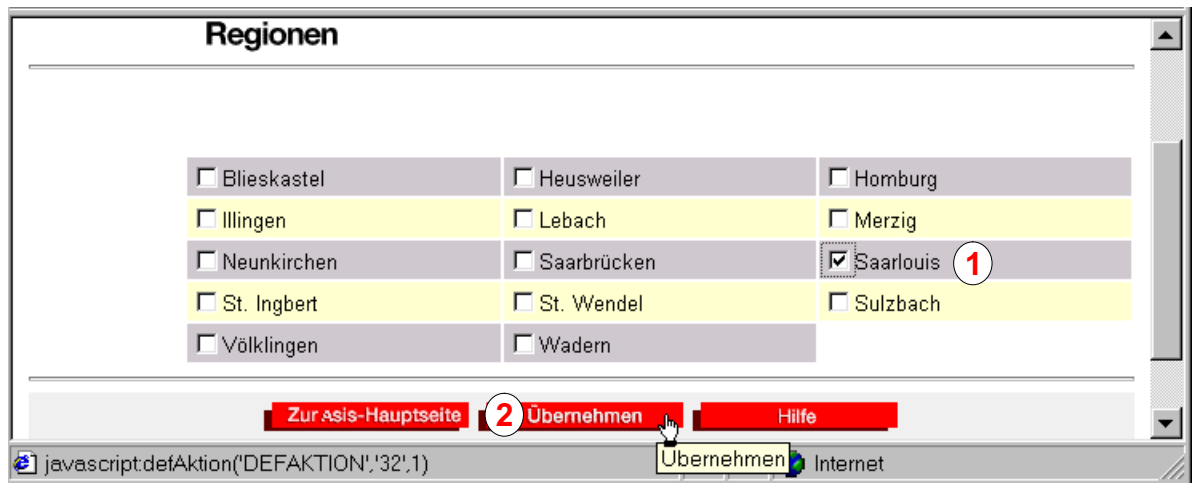

Nach Auswahl des Wirtschaftsraums und der Region ist die Trefferzahl gesunken (3). Klicken Sie auf den Button *Anzeigen* (4), um die einzelnen Angebote zu sehen (5).

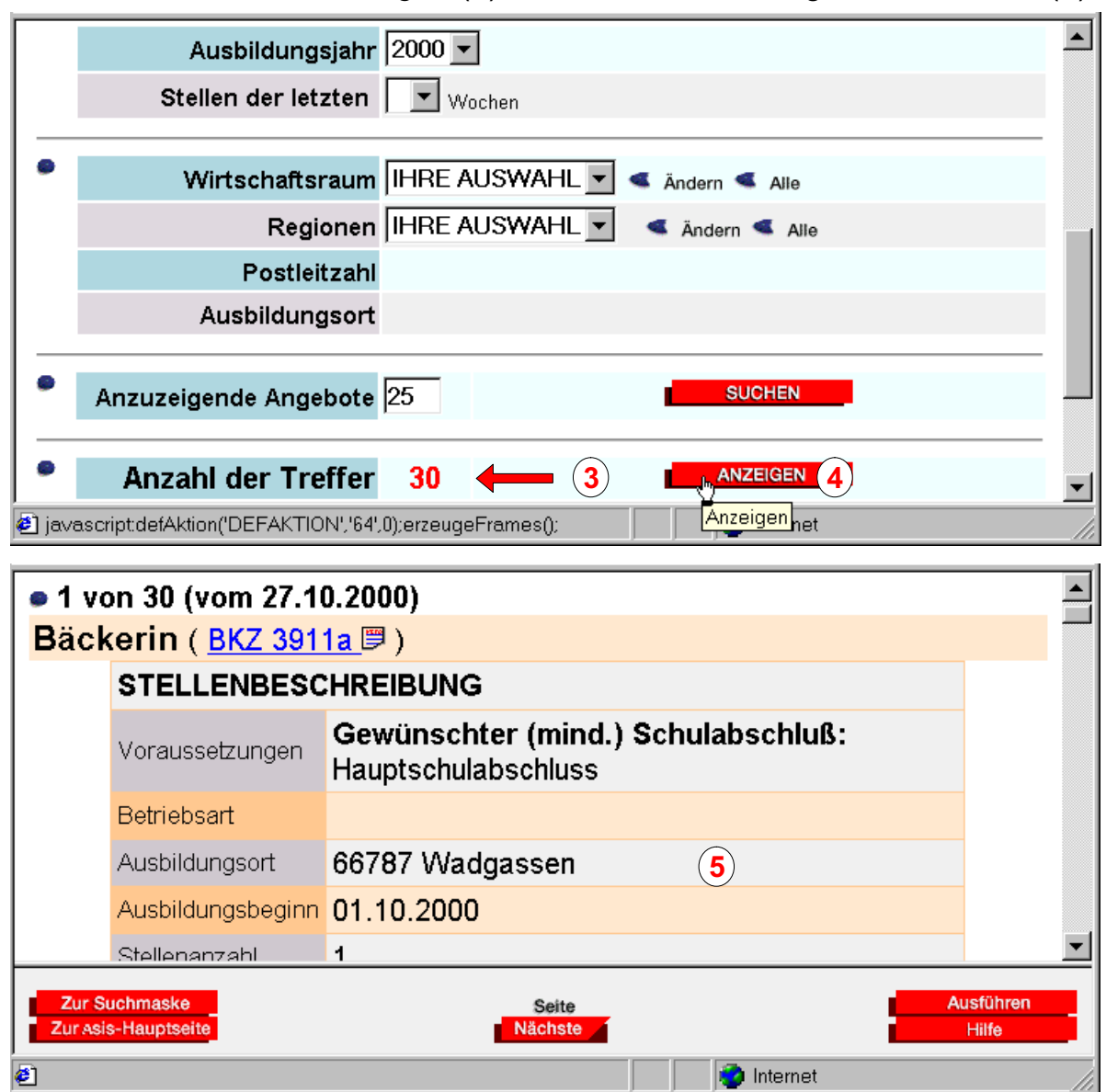

*Copyright © 2000 Günter Schwinn http://www.eduvinet.de/schwinn/default.html E-Mail: GuenterSchwinn@gmx.net*